## **View Pocahontas County Drainage Tile Map on Beacon**

1. Go to [https://beacon.schneidercorp.com/Application.aspx?](https://beacon.schneidercorp.com/Application.aspx?AppID=144&LayerID=1852&PageTypeID=1&PageID=1606) [AppID=144&LayerID=1852&PageTypeID=1&PageID=1606](https://beacon.schneidercorp.com/Application.aspx?AppID=144&LayerID=1852&PageTypeID=1&PageID=1606)

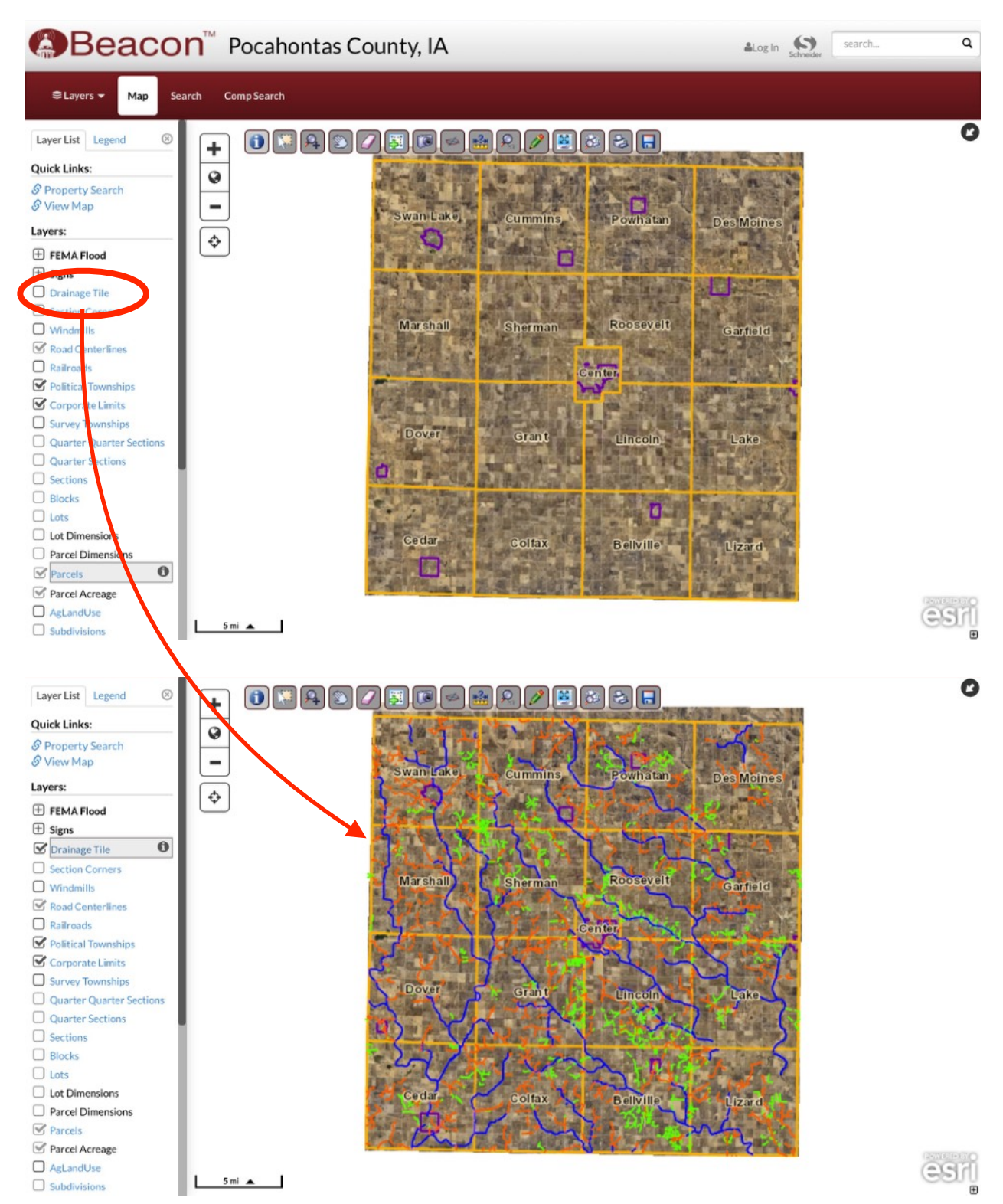

2. Select "Drainage Tile" from the side panel.

3. Click on a specific spot on a drainage tile to show more information.

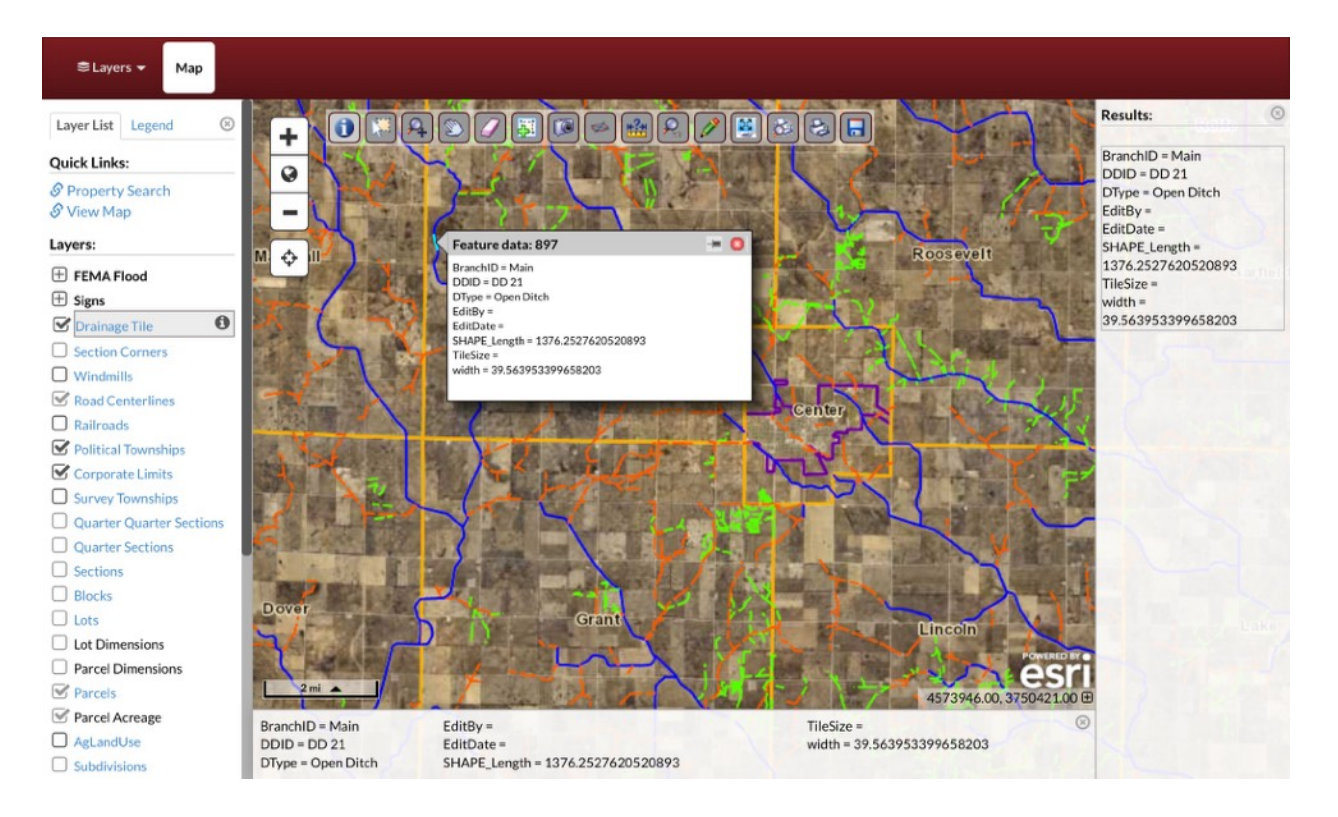